# **5 Simulações de Transitórios Eletromecânicos**

Stability studies which evaluate the impact of disturbances on the electromechanical dynamic behavior of the power system are of two types – *transient* and *steady-state*. Transient stability studies are very commonly undertaken by electric utility planning departments responsible for ensuring proper dynamic performance of the system.

John J. Grainger, William D. Stevenson Jr.

### **5.1. Estabilidade de Sistemas de Potência**

A definição proposta em [19] afirma que a estabilidade de um sistema elétrico de potência é a habilidade do sistema em um ponto de equilíbrio (ou ponto de operação) atingir um novo ponto de equilíbrio, depois de ter sido afetado por um distúrbio, preservando a integridade do sistema.

A estabilidade do sistema depende das condições de operação iniciais, assim como da natureza do distúrbio. Num ponto de operação, o sistema pode continuar estável após um grande distúrbio e, num outro ponto de operação, para o mesmo distúrbio perder a estabilidade.

O sincronismo entre as usinas geradoras espalhadas no sistema após grandes ou pequenas perturbações é um dos objetivos de estudos de estabilidade angular, ou estabilidade de transitórios eletromecânicos.

O ANATEM é o principal aplicativo computacional utilizado nestes estudos no setor elétrico brasileiro e as cargas dos barramentos de 69 kV ainda são modeladas com modelos ZIP estáticos, o que, de acordo com os resultados apresentados ao final do capítulo anterior, pode fornecer resultados muito conservadores.

Assim, será mostrada a estratégia de implementação dos modelos de carga com a Metodologia proposta no ANATEM e, em seguida, serão mostrados resultados de simulações a fim de verificar qualitativamente a modelagem baseada em medição.

#### **5.2. Implementação do modelo autorregressivo no ANATEM**

"O ANATEM faz a simulação de estabilidade eletromecânica de sistemas multimáquinas de grande porte usando o esquema de solução alternado implícito com método trapezoidal" [20].

Uma vez que o programa resolve equações algébrico-diferenciais usando o método trapezoidal, que consiste num método de integração numérica dependente do passo de integração, torna-se difícil a implementação de um modelo discreto.

Assim sendo, esta seção irá propor um modelo contínuo equivalente, evitando problemas de convergência da solução do programa.

Para os modelos autorregressivos de segunda ordem detalhados em (3-21) é possível explicitar a função de transferência entre potência e tensão, aplicando ao modelo a transformada Z [18], obtendo uma função de transferência *H(z)*. A transformada Z está para o domínio discreto assim como a transformada de Laplace está para o domínio contínuo:

$$
H_p(z) = \frac{P(z)}{V(z)} = \frac{P_o}{V_o} \left[ \frac{\varpi_{0vp} + \varpi_{1vp} z^{-1} + \varpi_{2vp} z^{-2}}{1 - \varpi_{1p} z^{-1} - \varpi_{2p} z^{-2}} \right]
$$
(5-1)

$$
H_q(z) = \frac{Q(z)}{V(z)} = \frac{Q_o}{V_o} \left[ \frac{\varpi_{0vq} + \varpi_{1vq} z^{-1} + \varpi_{2vq} z^{-2}}{1 - \varpi_{1q} z^{-1} - \varpi_{2q} z^{-2}} \right]
$$
(5-2)

Ou:

$$
H_p(z) = \frac{P_o}{V_o} \left[ \frac{\boldsymbol{\varpi}_{0vp} z^2 + \boldsymbol{\varpi}_{1vp} z + \boldsymbol{\varpi}_{2vp}}{z^2 - \boldsymbol{\varpi}_{1p} z - \boldsymbol{\varpi}_{2p}} \right]
$$
(5-3)

$$
H_q(z) = \frac{Q_o}{V_o} \left[ \frac{\varpi_{0vq} z^2 + \varpi_{1vq} z + \varpi_{2vq}}{z^2 - \varpi_{1q} z^1 - \varpi_{2q}} \right]
$$
(5-4)

Em [7] os autores listam alguns métodos de transformações lineares entre domínio contínuo e discreto, como a transformação de *Tustin* (5-5), sendo esta utilizada em nosso trabalho, cuja implementação está disponível no MatLab.

$$
s = \frac{2}{T} \left( \frac{z - 1}{z + 1} \right) \tag{5-5}
$$

Onde *T* é o período do sinal. Como esta transformação de *Tustin* (ou transformação bilinear) é linear, (5-6) e (5-7) mantêm as constantes *Po/Vo* e *Qo/Vo* que incorporam ao modelo um ganho proporcional ao carregamento do sistema, o que traz uma grande flexibilidade ao modelo.

$$
H_{P}(s) = \frac{P(s)}{V(s)} = \frac{P_{O}}{V_{O}} \left[ \frac{\alpha_{0vp} s^{2} + \alpha_{1vp} s + \alpha_{2vp}}{s^{2} + \alpha_{1p} s + \alpha_{2p}} \right]
$$
(5-6)

$$
H_q(s) = \frac{Q(s)}{V(s)} = \frac{Q_o}{V_o} \left[ \frac{\alpha_{0vq} s^2 + \alpha_{1vq} s + \alpha_{2vq}}{s^2 + \alpha_{1q} s + \alpha_{2q}} \right]
$$
(5-7)

## **5.3. Resultados de uma simulação no ANATEM**

Nesta seção, serão apresentados resultados de simulações no ANATEM a partir do arquivo base do ONS de carga média, publicado em sua página da internet em março de 2008. Foram implementados os modelos de cargas de 69 kV na região Leste da CHESF e seus resultados aparecem na Tabela 6:

**Tabela 6 - Modelos de cargas de subestações de 69 kV da CHESF**

| <b>Subestação</b> | $H_p(s)$                                                 | $H_q(s)$                                                      |
|-------------------|----------------------------------------------------------|---------------------------------------------------------------|
| SE7               | $2.88s2 + 9344s + 1.4e005$<br>$s^2$ + 3323s + 1.4e005    | $-8.96s^2 + 1570s + 3.04e^{005}$<br>$s^2 + 1105s + 3.04e005$  |
| SE21              | $3.34s^{2} + 6861s + 1.1e005$<br>$s^2 + 2430s + 1.1e005$ | $2.58s2 + 8319s + 3073$<br>$s^2 + 804.5s + 3073$              |
| SE <sub>4</sub>   | $3.64s2 + 2775s + 6.2e004$<br>$s^2$ + 927.8s + 6.2e004   | $-3.4s^{2} + 7758s + 4.23e004$<br>$s^2 + 1146s + 4.23e004$    |
| SE12              | $3.55s2 + 6723s + 1.1e004$<br>$s^2 + 1984s + 1.1e004$    | $17.9s2 + 3.04e004s + 9231$<br>$s^2$ + 3816s + 9231           |
| SE <sub>3</sub>   | $3s^2 + 8983s + 1.8e005$<br>$s^2 + 2844s + 1.8e005$      | $-20.8s2 + 1.8e004s + 1.4e004$<br>$s^2 + 1808s + 1.4e004$     |
| <b>SE18</b>       | $3.1s2 + 1.7E004s + 1.5e005$<br>$s^2$ + 6065s + 1.5e005  | $-3.4s^{2} + 1.04e^{04s} + 1.6e^{05}$<br>$s^2$ +1128s +1.6e05 |
| <b>SE13</b>       | $2.8s2 + 1.7e04s + 1.5e05$<br>$s^2$ + 5285s + 1.5e005    | $4s^2 + 7362s + 9831$<br>$s^2$ + 105 ls + 9831                |

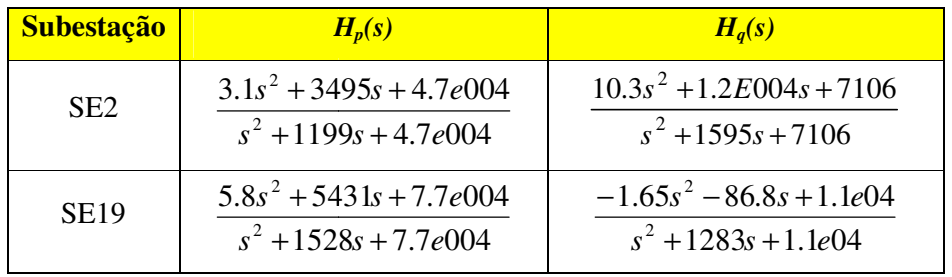

A Figura 29 mostra uma VTCD registrada pelo medidor instalado em A Figura 29 mostra uma VTCD registrada pelo medidor instalado em<br>Angelim/PE (AGL) 69 kV. O diagnóstico desta ocorrência apontou a origem do distúrbio como um curto-circuito numa linha de transmissão do sistema de 230kV.

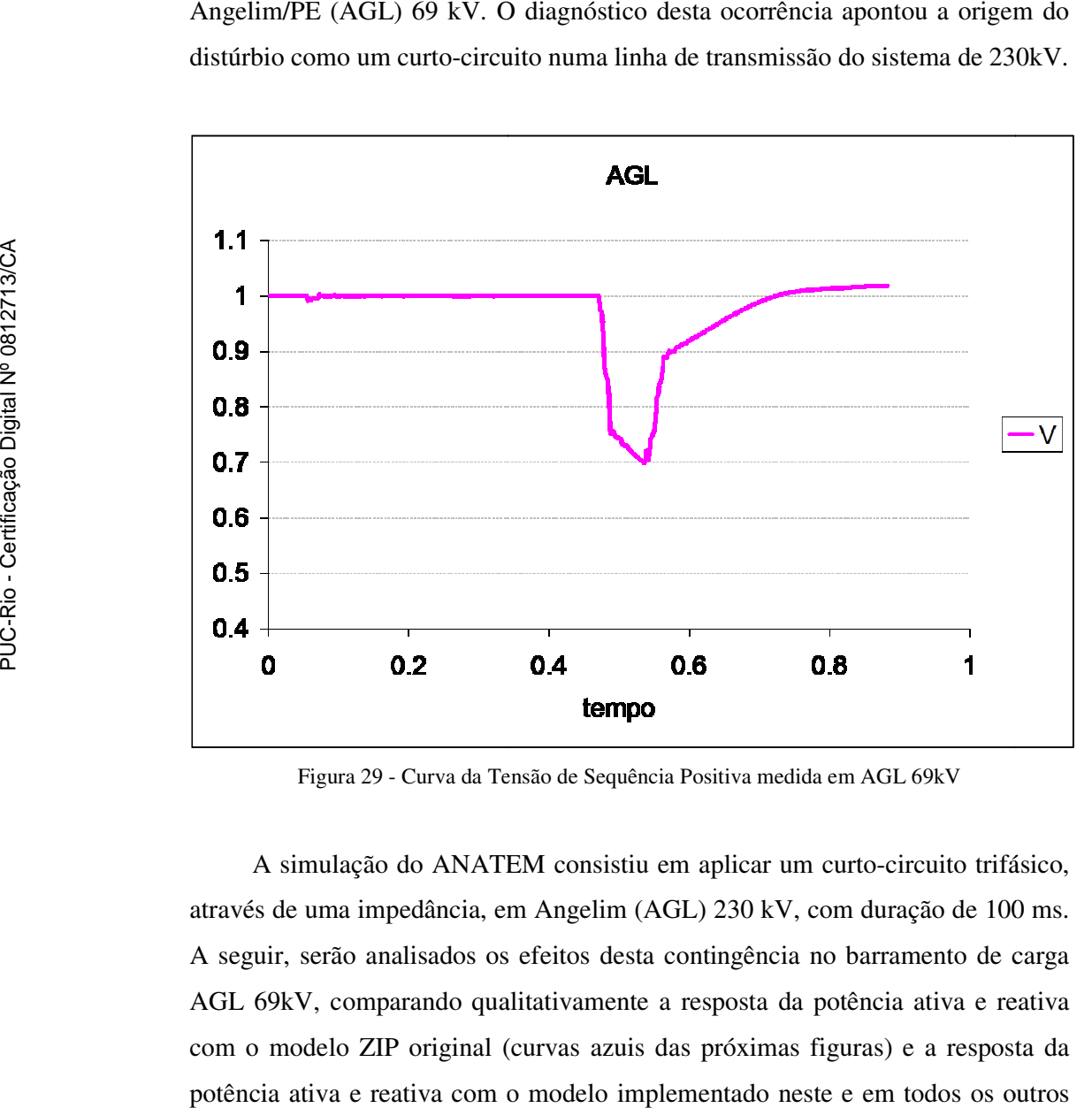

Figura 29 - Curva da Tensão de Sequência Positiva medida em AGL 69kV

A simulação do ANATEM consistiu em aplicar um curto-circuito trifásico através de uma impedância, em Angelim (AGL) 230 kV, com duração de 100 ms. A seguir, serão analisados os efeitos desta contingência no barramento de carga AGL 69kV, comparando qualitativamente a resposta da potência ativa e reativa com o modelo ZIP original (curvas azuis das próximas figuras) e a resposta da potência ativa e reativa com o modelo implementado neste e em todos os outros barramentos listados na Tabela erão analisados os efeitos desta contingência no barramento de carga<br>7, comparando qualitativamente a resposta da potência ativa e reativa<br>delo ZIP original (curvas azuis das próximas figuras) e a resposta da<br>iva e reativa

Com efeito, a Figura 30 30 apresenta as curvas de tensão de sequência positiva simuladas pelo ANATEM. Pode-se observar que a curva azul é mais "quadrada", falhando em reproduzir a dinâmica durante a VTCD, e após a eliminação do curto. resenta as curvas de tensão de sequência positiva<br>se observar que a curva azul é mais "quadrada",<br>a durante a VTCD, e após a eliminação do curto.<br>ementado parece acompanhar o fenômeno de<br>nais parecido, se comparado com a F

do em reproduzir a dinâmica durante a VTCD, e após a eliminação do curto.<br>O modelo dinâmico implementado parece acompanhar o fenômeno de recuperação da tensão de modo mais parecido, se comparado com a Figura 29 menos na forma, já que o afundamento medido é mais severo do que o menos na forma, já que o afundamento medido é mais severo do que o<br>afundamento produzido na simulação, uma vez que o local exato de onde a falta ocorreu realmente não é conhecido.

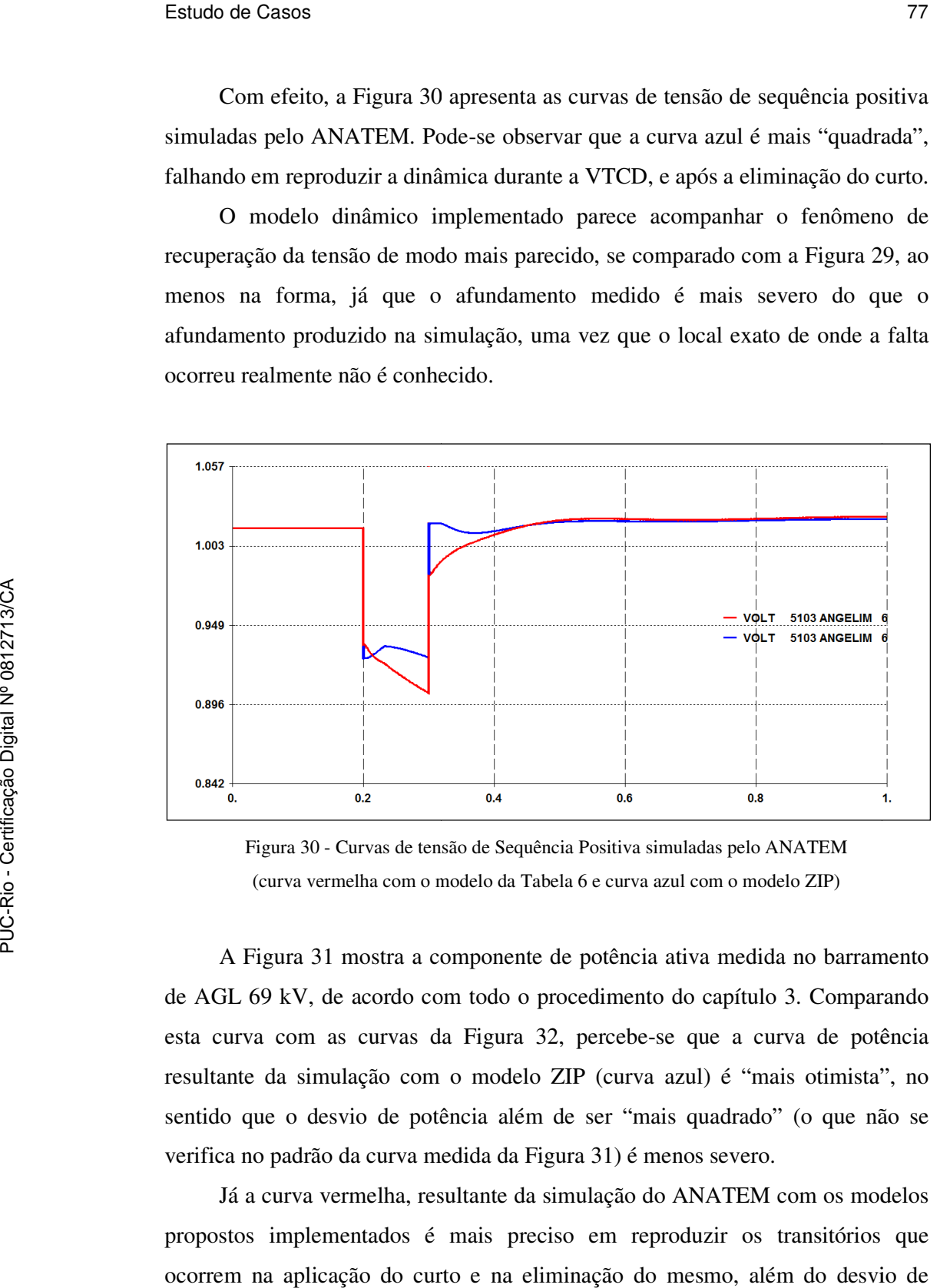

Figura 30 - Curvas de tensão de Sequência Positiva simuladas pelo ANATEM (curva vermelha com o modelo da Tabela 6 e curva azul com o modelo ZIP)

A Figura 31 mostra a componente de potência ativa medida no barramento de AGL 69 kV, de acordo com todo o procedimento do capítulo 3. Comparando esta curva com as curvas da Figura 32, percebe-se que a curva de potência resultante da simulação com o modelo ZIP (curva azul) é "mais otimista", no sentido que o desvio de potência além de ser "mais quadrado" (o que não se verifica no padrão da curva medida da Figura 31) é menos severo. 1 mostra a componente de potência ativa medida no barramento<br>de acordo com todo o procedimento do capítulo 3. Comparando<br>as curvas da Figura 32, percebe-se que a curva de potência ulação com o modelo ZIP (curva azul) é "mais otimista",<br>svio de potência além de ser "mais quadrado" (o que não<br>o da curva medida da Figura 31) é menos severo.

Já a curva vermelha, resultante da simulação do ANATEM com os modelos propostos implementados é mais preciso em reproduzir os transitórios que ocorrem na aplicação do curto e na eliminação do mesmo, além do desvio de potência ser mais severo.

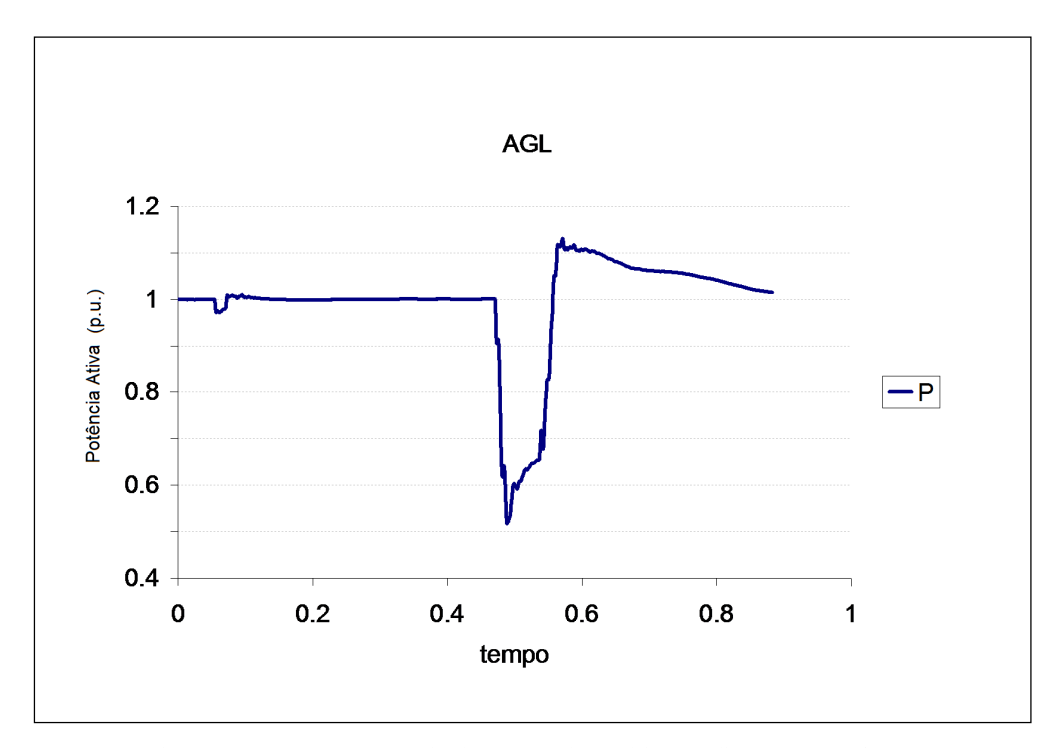

Figura 31 - Curva de Potência de Sequência Positiva medida em AGL 69kV

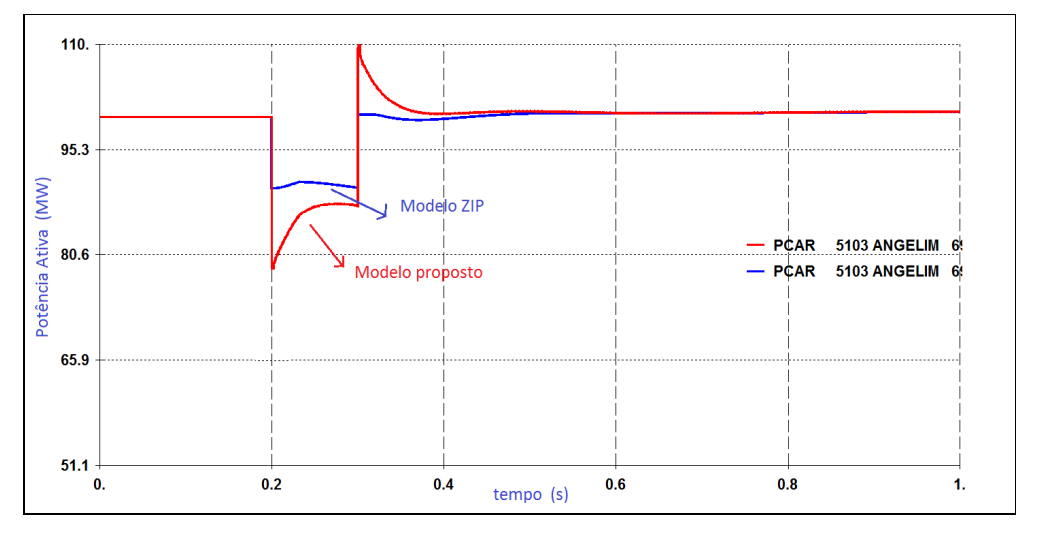

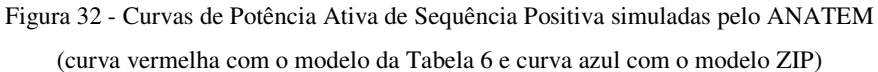

Finalmente a Figura 33 apresenta a curva de potência reativa de sequência positiva medida no AGL 69kV, onde ocorre a mudança de sinal do fluxo de reativo (traçado na convenção de gerador, para facilitar a verificação com a simulação do ANATEM).

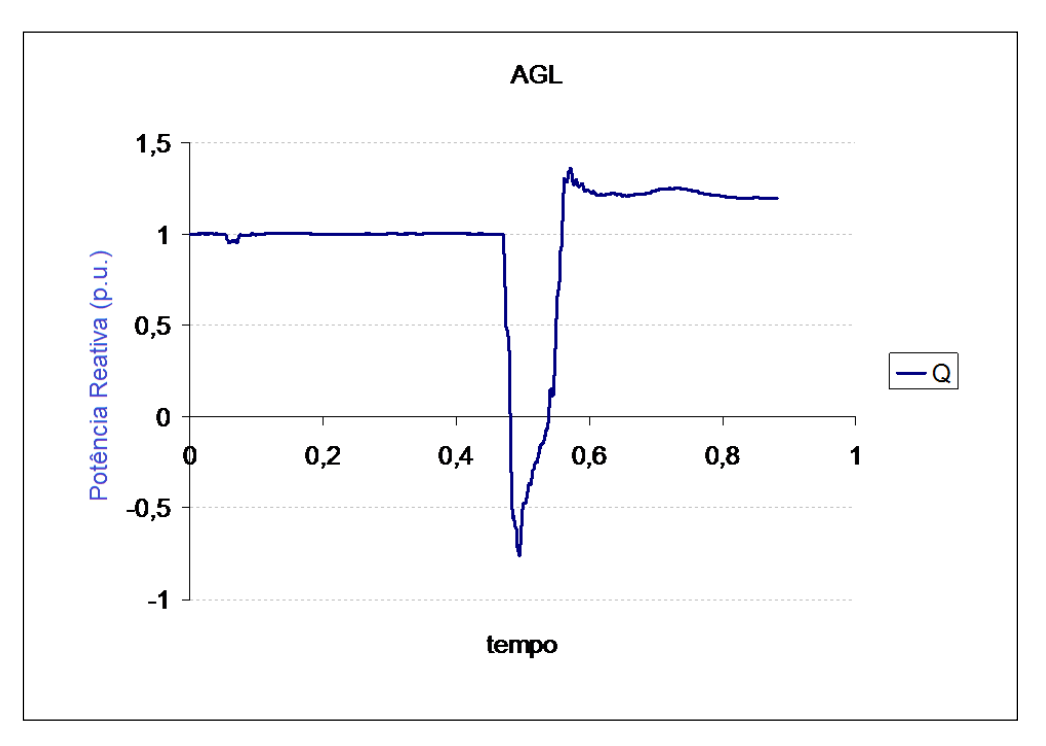

Figura 33 - Curva de Potência Reativa de Sequência Positiva medida em AGL 69kV

A Figura 34 apresenta os resultados das duas simulações com o ANATEM e definitivamente a curva vermelha, onde os modelos de carga implementados foram os modelos propostos, é muito mais parecida com a medição do que a curva azul, onde foram utilizados os modelos de carga ZIP.

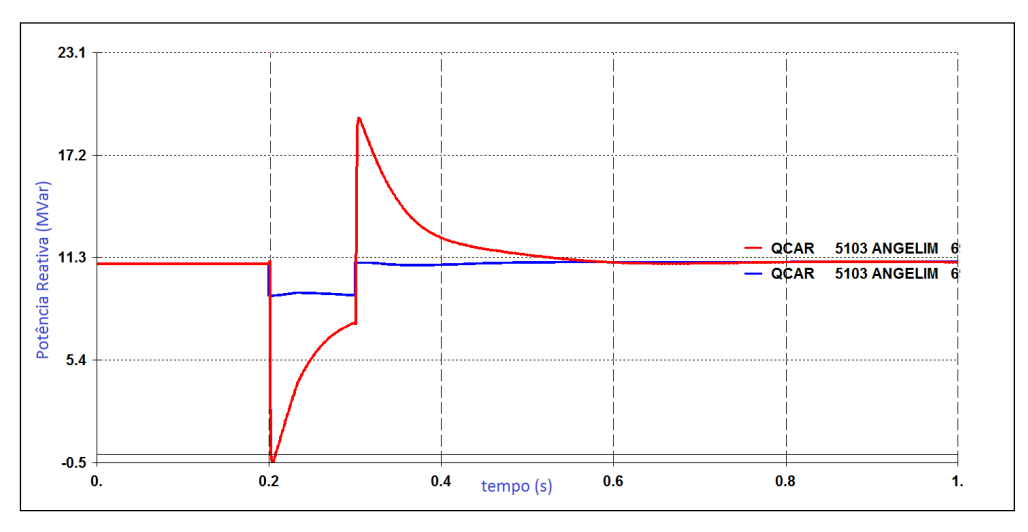

Figura 34 - Curvas de Potência Reativa de Sequência Positiva simuladas pelo ANATEM (curva vermelha com o modelo da Tabela 6 e curva azul com o modelo ZIP)

Até a mudança de sinal aparece na simulação do ANATEM, sendo a curva vermelha muito mais próxima da característica da potência reativa em AGL 69 kV do que a curva "quadrada", extremamente otimista.

#### **5.4. Sumário do Capítulo**

A seção 5.1 contextualiza a finalidade deste trabalho: prover melhores modelos para estudos dinâmicos, como os de estabilidade.

A seção 5.2 detalha a última parte da elaboração do modelo, que é transformado em modelo *H(s)* no domínio de tempo contínuo através da transformação de *Tustin*. Nela são tabelados os modelos no domínio de tempo contínuo obtidos para um conjunto de subestações da área leste da CHESF, todos respeitando os passos da Metodologia proposta no capítulo 3.

Finalmente a seção 5.3 apresentou simulações no ANATEM comparando os modelos dinâmicos baseados em medição implementados com os modelos ZIP parametrizados pelo ONS, trazendo resultados promissores, embora ainda não conclusivos. Parece bem claro que o modelo ZIP é uma simplificação perigosa, podendo levar a conclusões equivocadas de simulações de transitórios eletromecânicos.